Документ подписан простой электронной подписью Информация о владельце: ФИО: Локтионова Оксана Геннадьевна Должность: проректор по учебной работе Дата подписания: 10.09.2023 16:02:46 МИНОБРНАУКИ РОССИИ Уникальный программный ключ: 0b817ca911e6668abb13a5d426d39e5f1c11eabbf73e943df4a4851fda56d089

> Федеральное государственное бюджетное образовательное учреждения высшего образования «Юго-Западный государственный университет»  $(HO3<sub>ry</sub>)$

## Кафедра информационной безопасности

 $\overline{M}$ **YTBEPЖIAK Проректор** учебной работе **Сурситет ОКТИОНОВА**  $H(3\Gamma)$ RU »  $2017r$ .  $\langle \langle$ 

## СРЕДСТВА УСТРАНЕНИЯ НЕИСПРАВНОСТЕЙ В **TCP/IP**

Методические указания к лабораторной работе для студентов укрупненной группы специальностей и направлений подготовки 10.00.00 «Информационная безопасность»

**Курск** 2017

УДК 621.(076.1)

Составитель: М.О. Таныгин

## Ренензент

Кандидат технических наук, доцент кафедры «Информационная безопасность» И.В. Калуцкий

Средства устранения неисправностей в ТСР/IР [Текст] : методические указания к лабораторной работе/ Юго-Зап. гос. ун-т; сост.: М.О. Таныгин. - Курск, 2017. - 6 с.: ил. 1, табл. 1. -Библиогр.: с. 6.

Содержат сведения по вопросам лабораторной работы по основам мониторинга безопасности инфокоммуникационных систем и сетей. Указывается порядок выполнения лабораторной работы, правила оформления отчета.

соответствуют требованиям Методические указания программы, утвержденной учебно-методическим объединением по специальности.

Предназначены студентов укрупненной ДЛЯ группы специальностей направлений ПОЛГОТОВКИ 10.00.00  $M$ «Информационная безопасность».

Текст печатается в авторской редакции

Подписано в печать № № 16. Формат 60х84 1/16. Усл. печ. л. 0,35. Уч.-изд. л. 0,32. Тираж 100 экз. Заказ. Бесплатно. 2138 Юго-Западный государственный университет. 305040, г. Курск, ул. 50 лет Октября, 94.

1. Средства и утилиты поиска неисправностей в TCP/IP

Целью устранения неисправностей в настройке TCP/IP является восстановление нормальной работы сети. Для поиска неисправностей можно использовать специальные диагностические утилиты, список некоторых из которых приведен в табл $1$ .

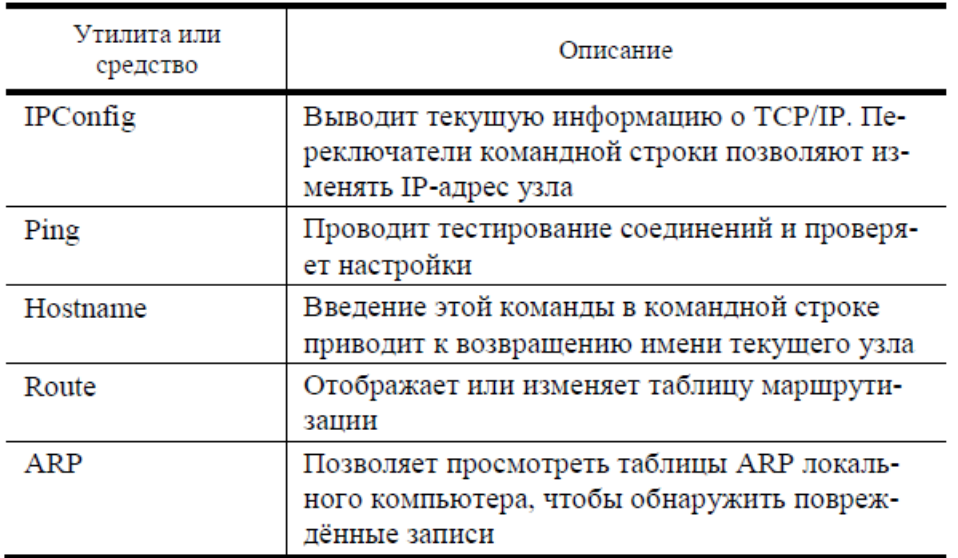

Утилита или средство

Описание

IPConfig Выводит текущую информацию о TCP/IP. Переключатели командной строки позволяют изменять IP-адрес узла Ping Проводит тестирование соединений и проверяет настройки Hostname Введение этой команды в командной строке приводит к возвращению имени текущего узла Route Отображает или изменяет таблицу маршрутизации ARP Позволяет просмотреть таблицы ARP локального компьютера, чтобы обнаружить повреждѐнные записи.

Рассмотрим более подробно применение двух утилит из табл. 1. Утилита IPConfig обеспечивает отображение информации о TCP/IP. Эту утилиту хорошо применять в самом начале тестирования системы, т.к. она дает полную информацию о конфигурации TCP/IP. Существуют различные варианты команды IPConfig. Они задаются с помощью переключателей командной строки. Например, команда >ipconfig /? позволяет вызвать справку

Ниже приведены некоторые возможные варианты о команде. переключателей и их описание

конфигурации  $/all$ /release Вызов ПОЛНЫХ сведений о адреса IP Отображение ДЛЯ указанного адаптера  $/$ renew Обновление адреса IP указанного адаптера

Чаще всего используется команда ipconfig /all. По этой информация отображается  $\overline{0}$ каждом физически команде присутствующем адаптере. сетевом соединениях модема  $\overline{M}$ соединениях. Команда ping виртуальных передает пакеты протокола контроля сообщений в Internet между двумя узлами ТСР/IР. Пример вызова справки о команде приведен ниже >ping /? Рассмотрим пример поиска неисправностей в настройках ТСР/IР. Пусть известна схема сети. Специалист, выполняющий поиск неисправностей в настройках ТСР/IP работает на рабочей станции (узле) РСЗ. Тогда, при выполнении тестирования на первом шаге на локальном рабочем узле (узел РСЗ) выполняется команда IPCondig для просмотра настроек TCP/IP. > IPCondig /all Результат выполнения данной команды показан ниже Настройка Windows 2000 IP

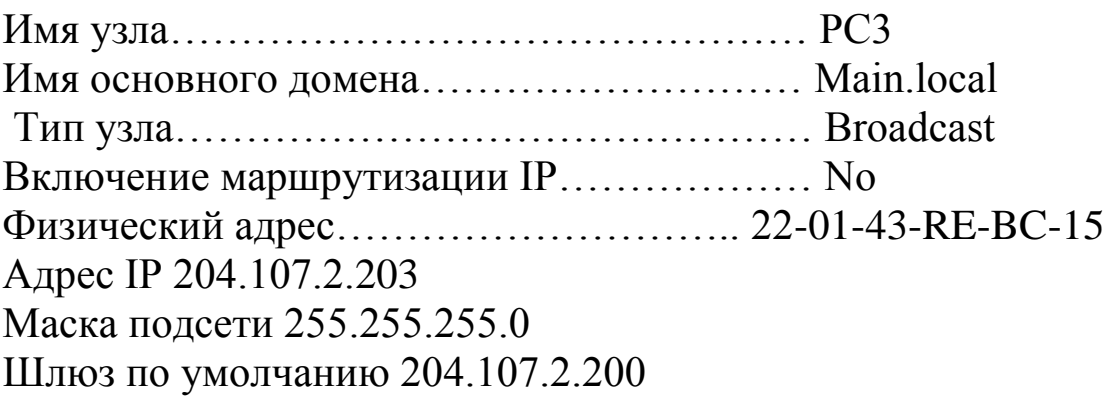

Просмотрев выведенную информацию определяем IP адрес шлюза по умолчанию 204.107.2.200 (это сервер).

На втором этапе выполняется команда ping для внутреннего адреса обратной связи, чтобы проверить, что ТСР/IР установлен и сконфигурирован правильно на локальном компьютере узла. Этот адрес – 127.0.0.1, выделенный адрес, который  $He$ может использоваться как реальный IP-адрес >ping 127.0.0.1 На третьем этапе выполняется команда ping для локального удаленного узла (например, узел PC1), чтобы гарантировать, что TCP/IP работает правильно > ping 204.107.2.201 На последнем этапе выполняется команда ping для адреса IP маршрутизатора или шлюза, используемого по умолчанию. Это позволит убедиться в правильном функционировании маршрутизатора или шлюза по умолчанию. Для шлюза по умолчанию > ping 204.107.2.200 Схема, отражающая порядок тестирования в приведенном примере, показана на рис. 1. Более полную информацию по способам поиска неисправностей в настройках TCP/IP можно найти в литературе .

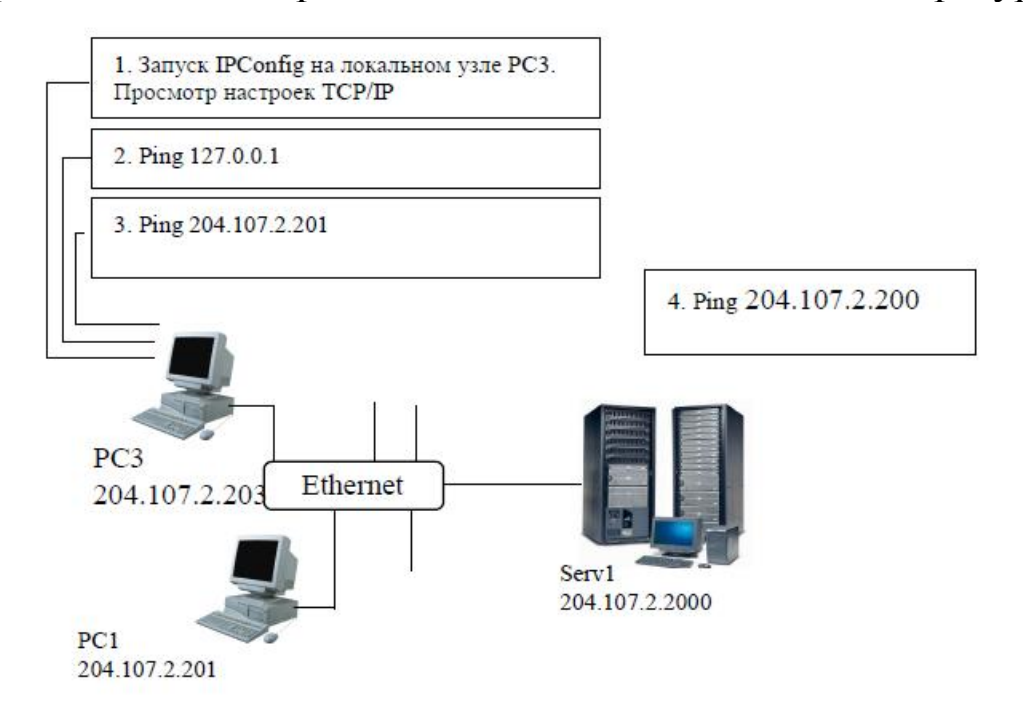

Рис. 1. Порядок совместного использования утилит IPConfig и Ping

2. Порядок выполнения работы

1. Выполнить команду IPCondig на локальном рабочем узле и просмотреть информацию о конфигурации TCP/IP.

2. Выполнить команду ping для внутреннего адреса обратной связи.

3. Выполнить команду ping для локального удаленного узла.

4. Выполнить команду ping для адреса IP-маршрутизатора или шлюза, используемого по умолчанию.

5. Разработать схему, отражающую порядок выполнения тестирования TCP/IP утилитами IPConfig и ping.

3. Контрольные вопросы

1. Перечислите утилиты, которые можно использовать для поиска неисправностей в настройках TCP/IP. Каковы их возможности?

2. Утилита IPConfig. Назначение, параметры, результаты применения.

3. Утилита Ping. Назначение, параметры, результаты применения.

4. Порядок совместного применения утилит IPConfig и Ping.

5. Назначение утилиты ARP.

6. Какую утилиту можно применить для получения имени узла?

7. Для чего используется команда Route?

8. Поясните полученные в лабораторной работе результаты.